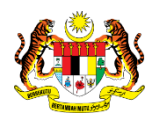

# SISTEM PERAKAUNAN AKRUAN KERAJAAN NEGERI (iSPEKS)

### USER MANUAL

## PARAMETER PENGURUSAN ASET & INVENTORI (AIM) (Pentadbiran & Keselamatan (SAM))

Untuk

### JABATAN AKAUNTAN NEGARA MALAYSIA

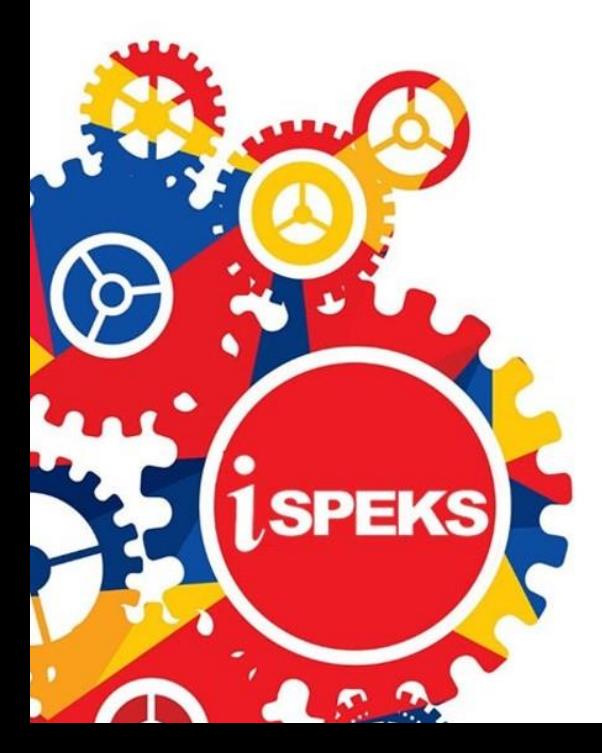

**TERHAD** 

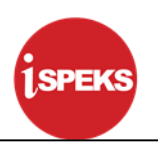

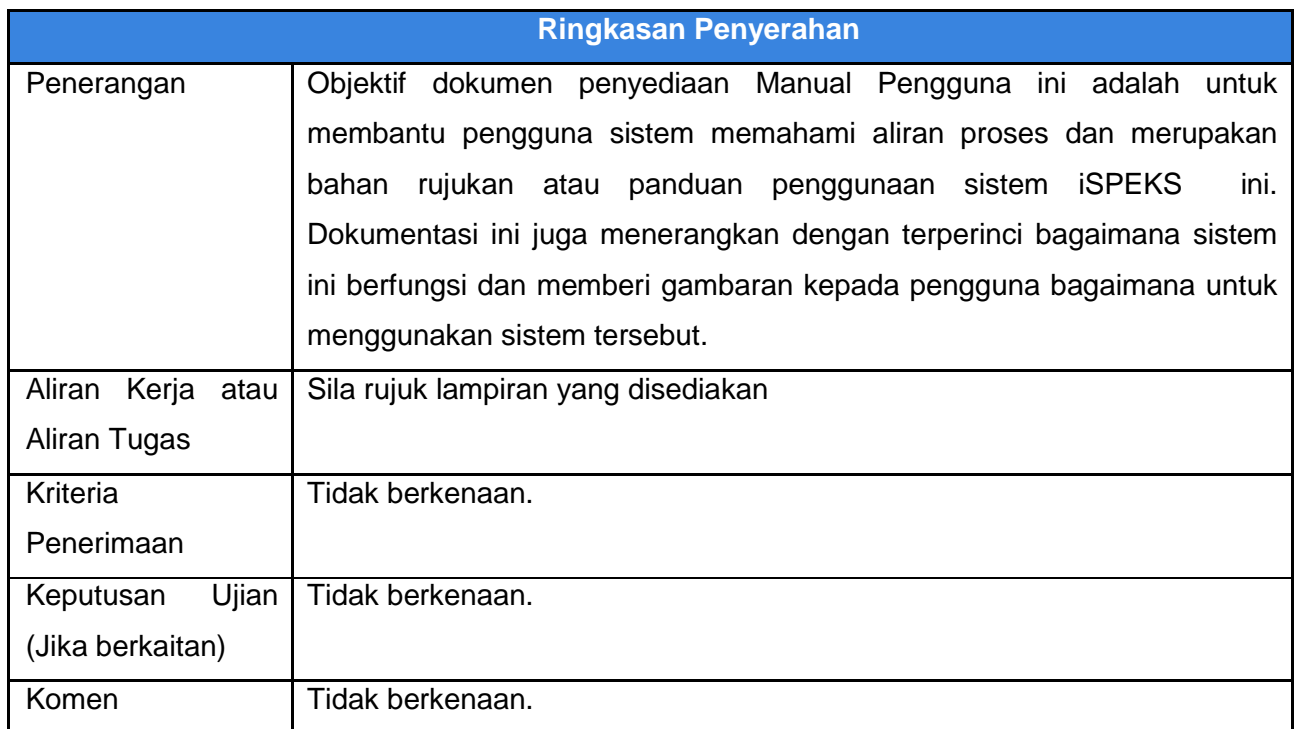

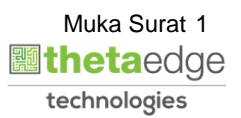

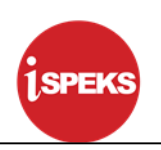

#### **Pentadbiran dan Pengurusan Dokumen**

#### **Semakan Dokumen**

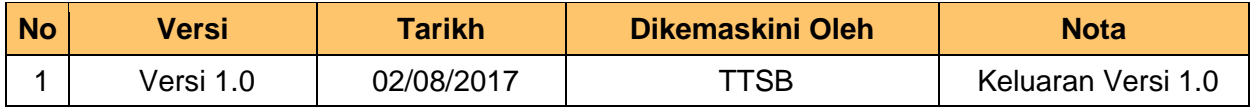

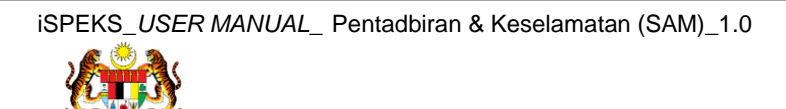

Muka Surat 2  **athetaedge** technologies

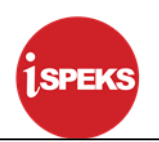

### **ISI KANDUNGAN**

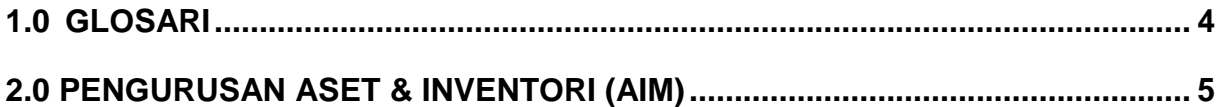

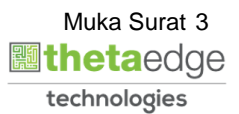

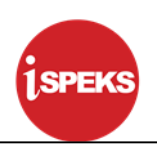

#### <span id="page-4-0"></span>**1.0 GLOSARI**

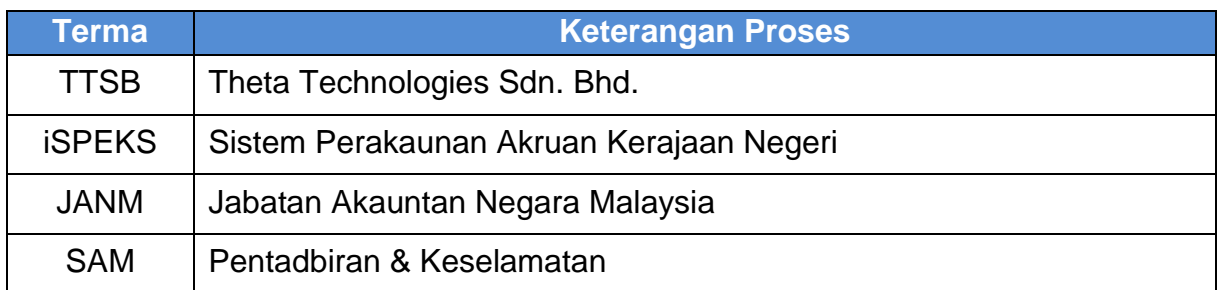

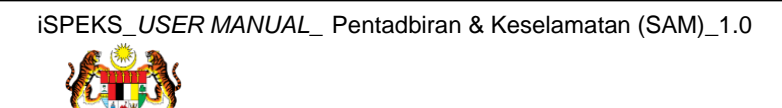

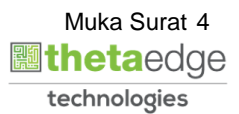

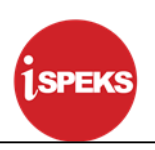

#### <span id="page-5-0"></span>**2.0 PENGURUSAN ASET & INVENTORI (AIM)**

Skrin ini digunakan untuk menyelenggara skrin kemasukan kelas aset untuk Modul AIM. Kelas aset ditentukan berdasarkan kategori kod dan kategori aset yang telah ditetapkan di dalam Kod Umum Modul SAM.

**1.** Skrin **Log Masuk iSPEKS** dipaparkan

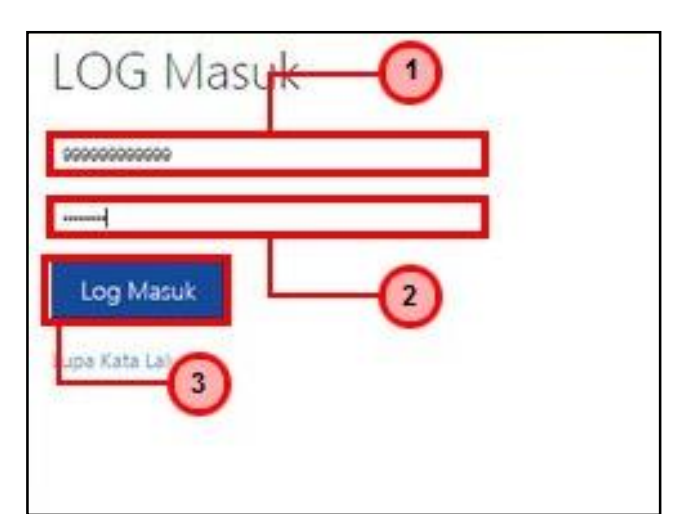

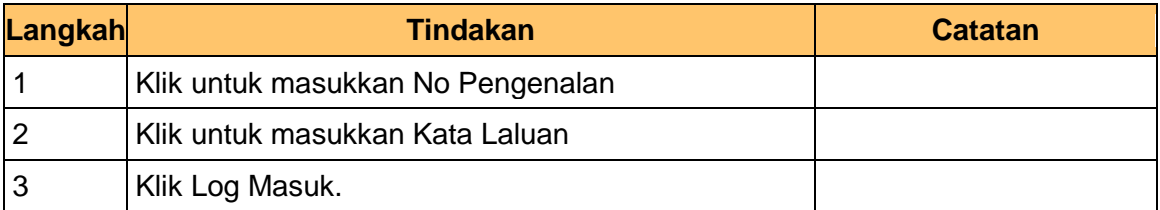

**2.** Skrin **Senarai Tugasan iSPEKS** dipaparkan.

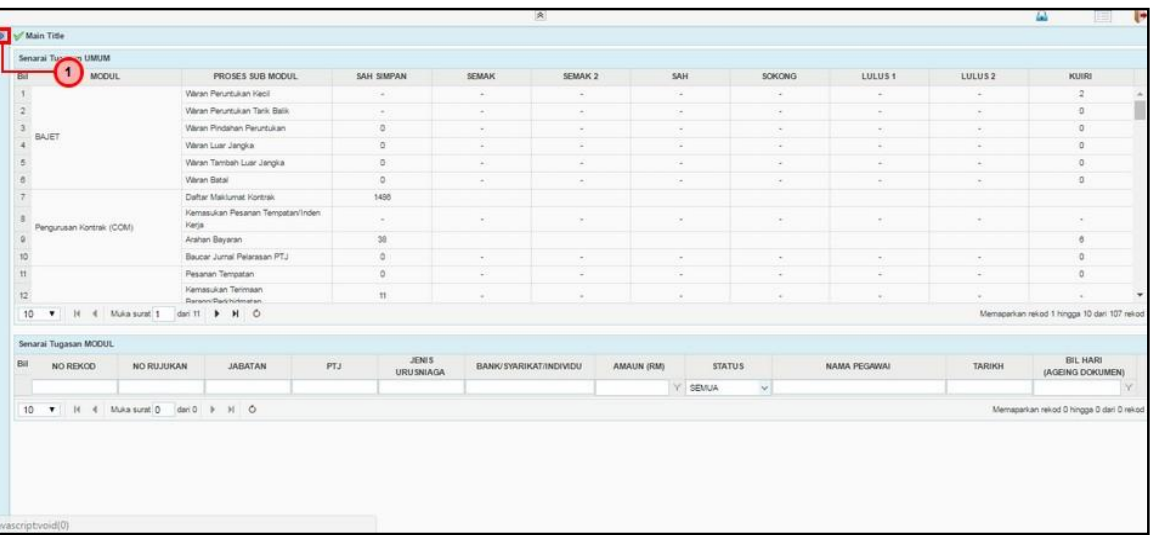

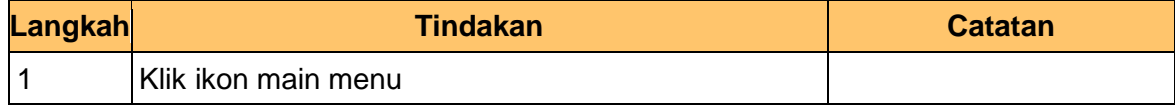

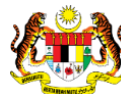

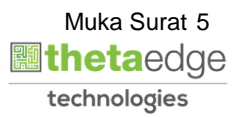

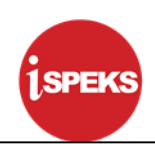

#### **3.** Skrin **Menu iSPEKS** dipaparkan.

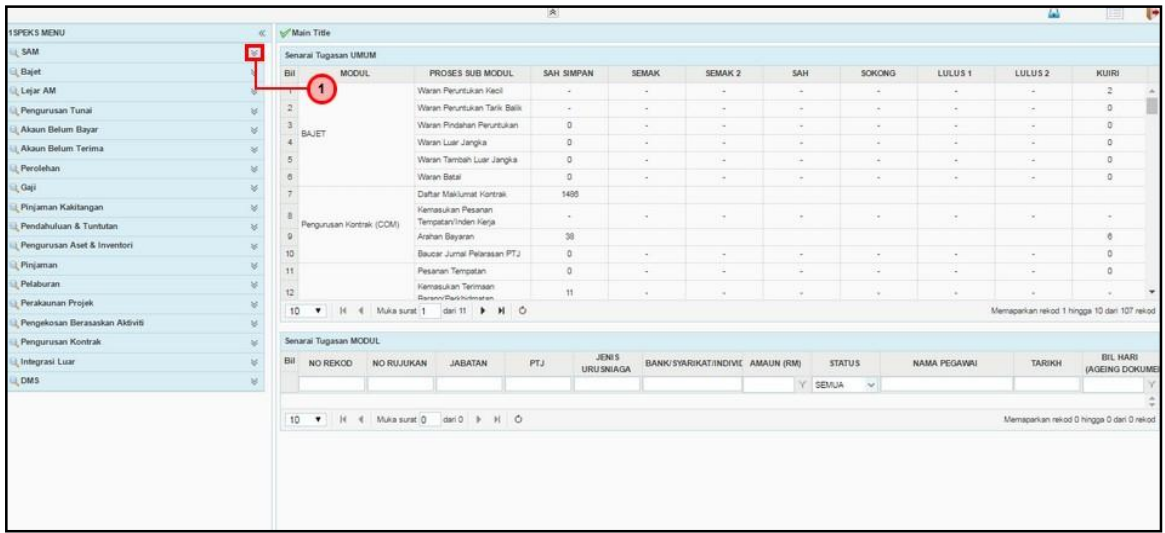

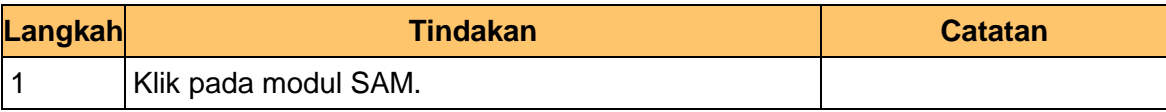

#### **4.** Skrin **Menu iSPEKS** dipaparkan.

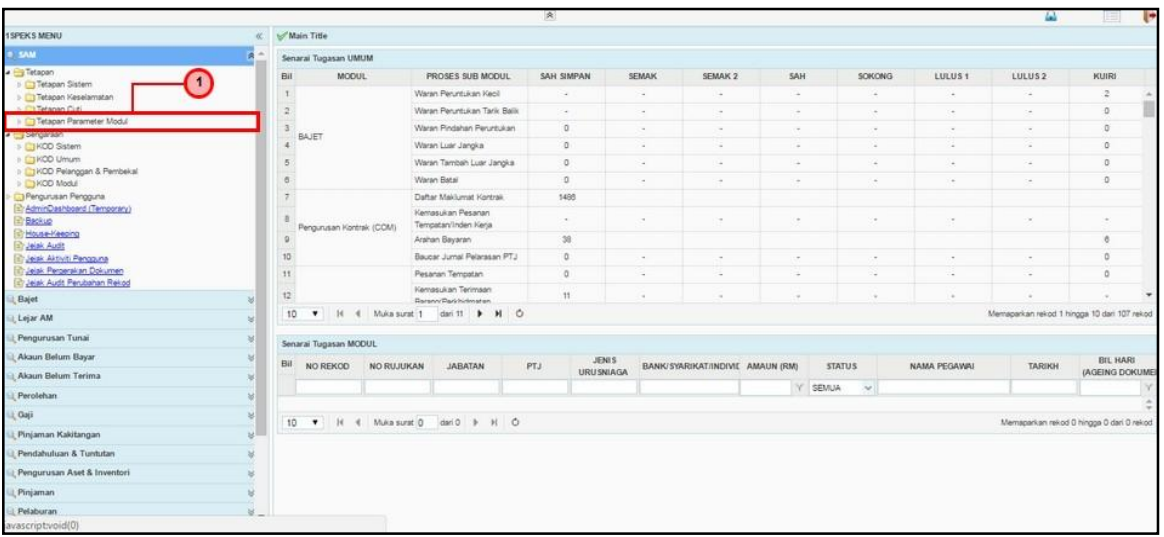

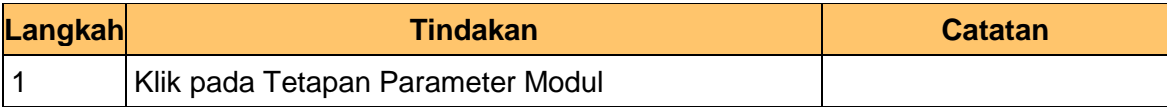

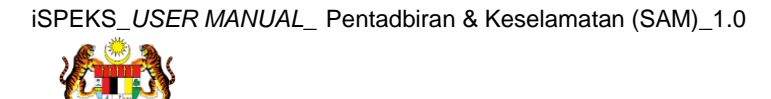

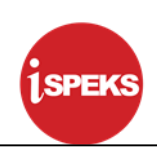

**5.** Skrin **Menu iSPEKS** dipaparkan.

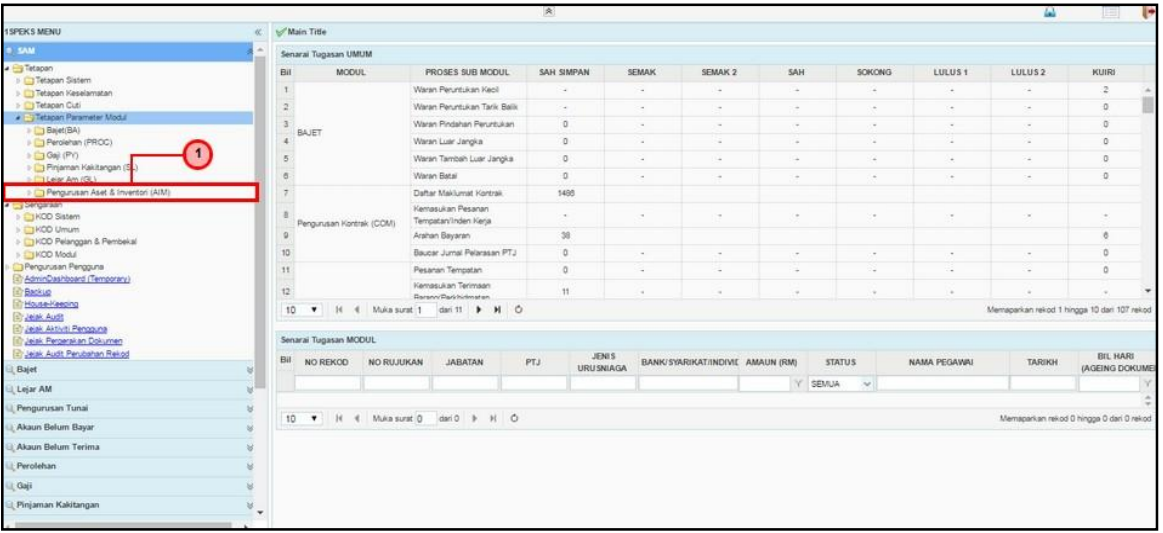

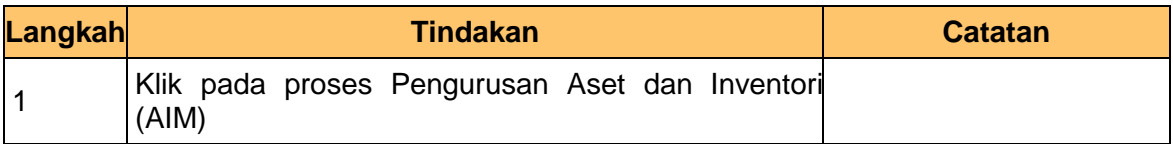

#### **6.** Skrin **Menu iSPEKS** dipaparkan.

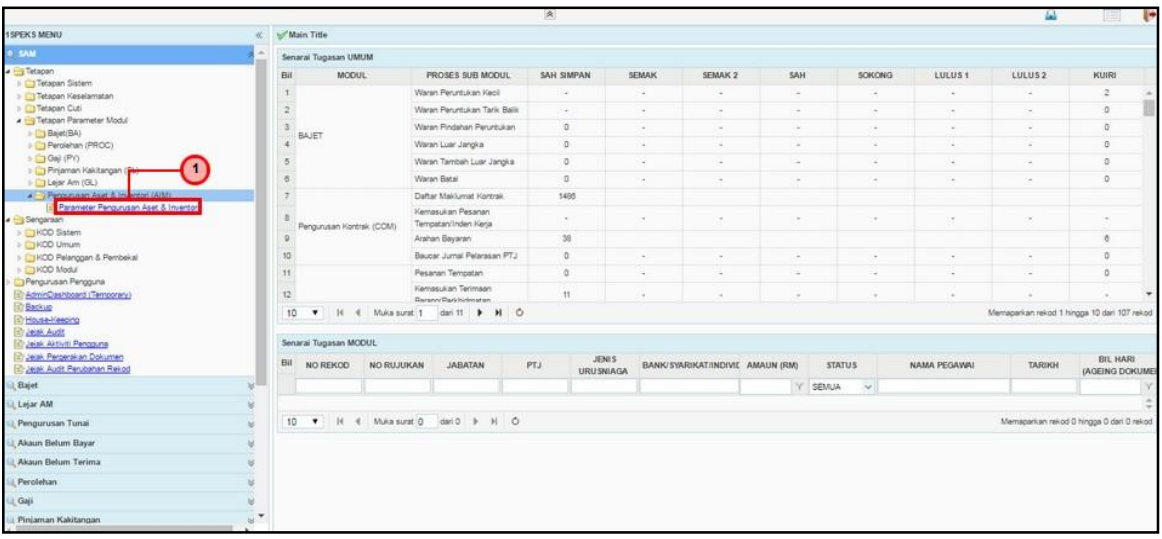

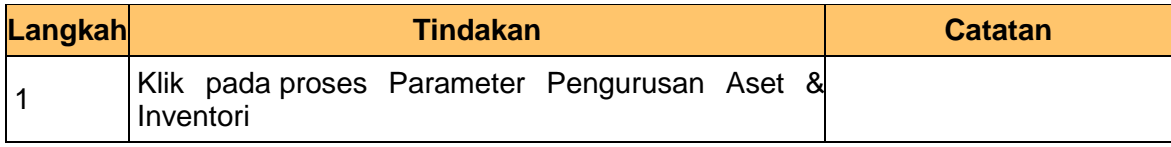

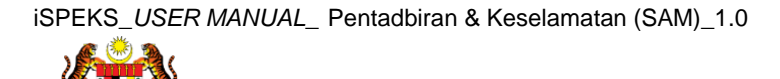

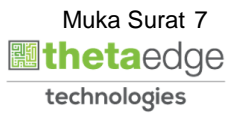

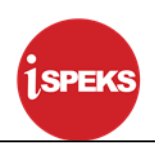

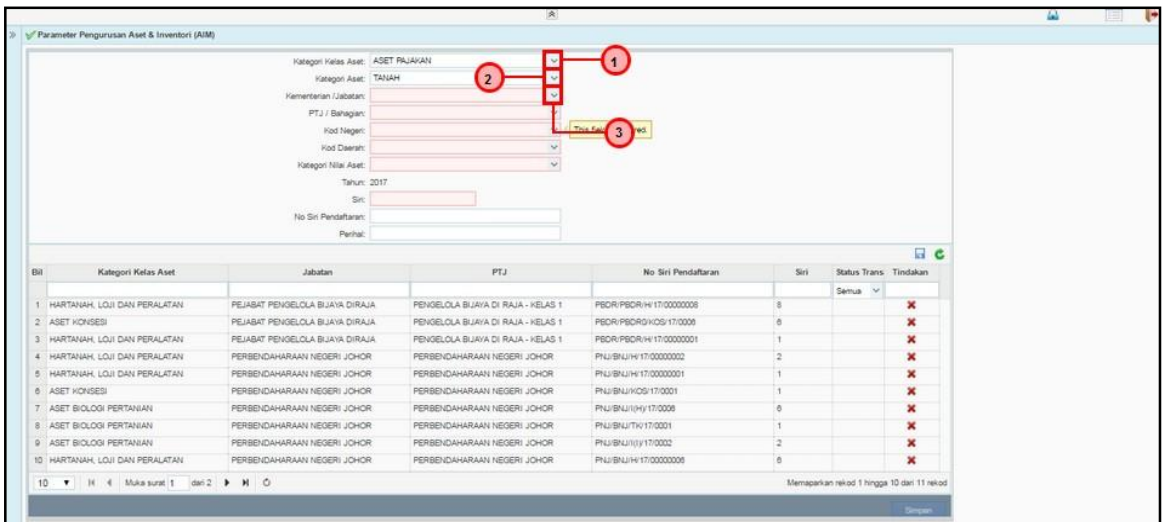

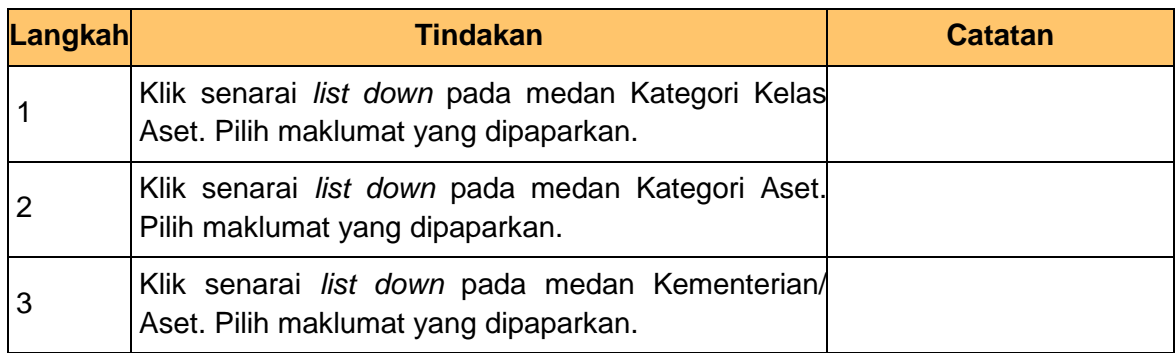

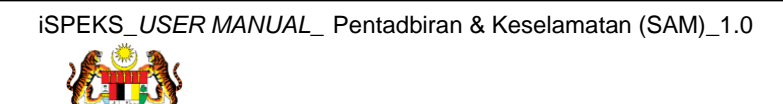

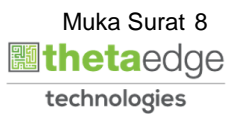

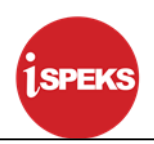

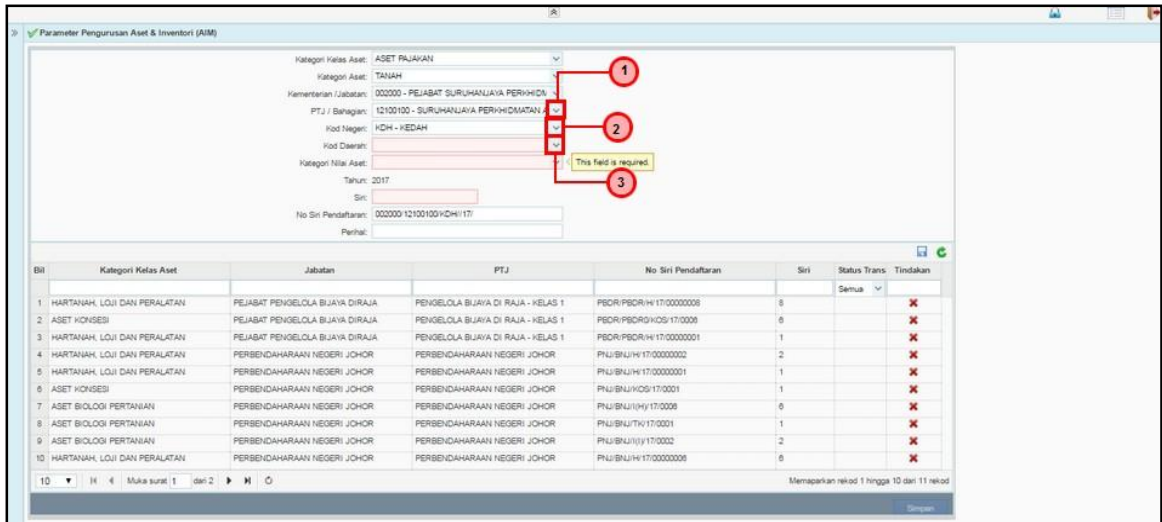

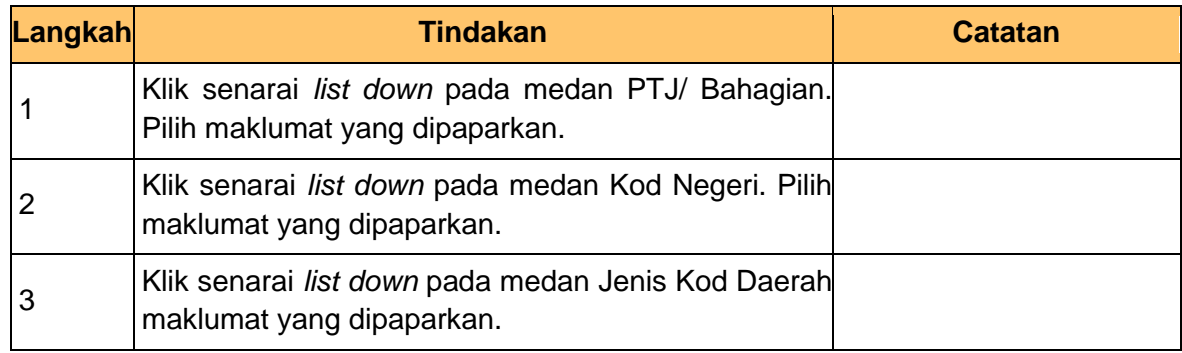

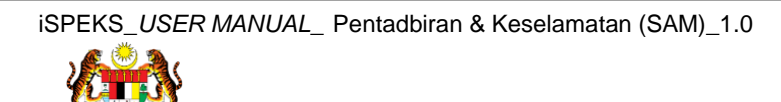

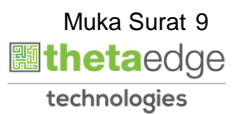

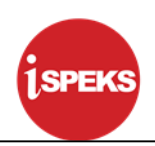

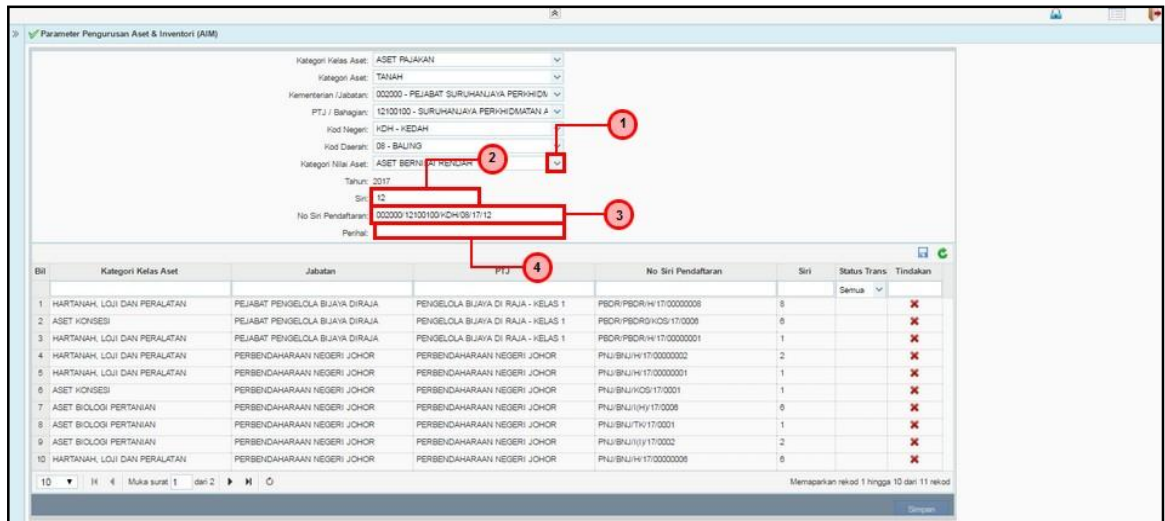

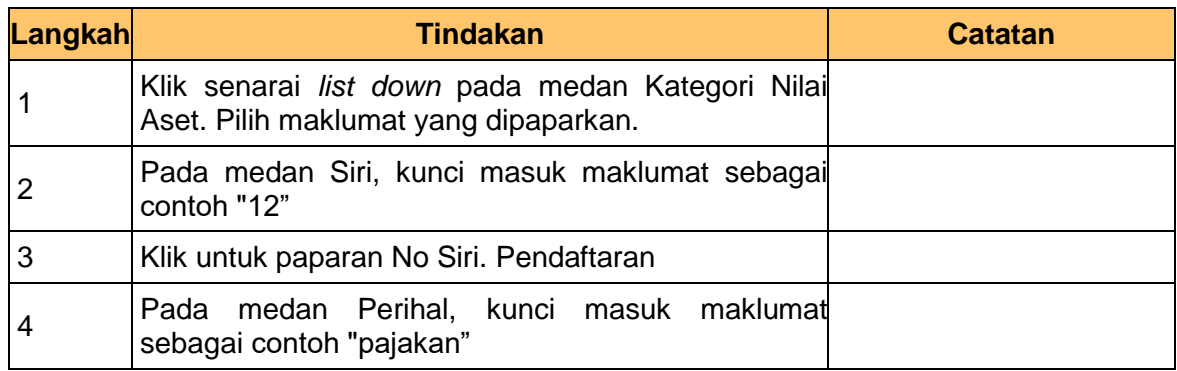

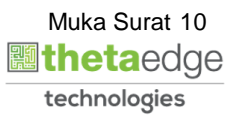

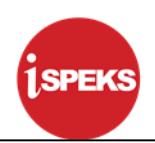

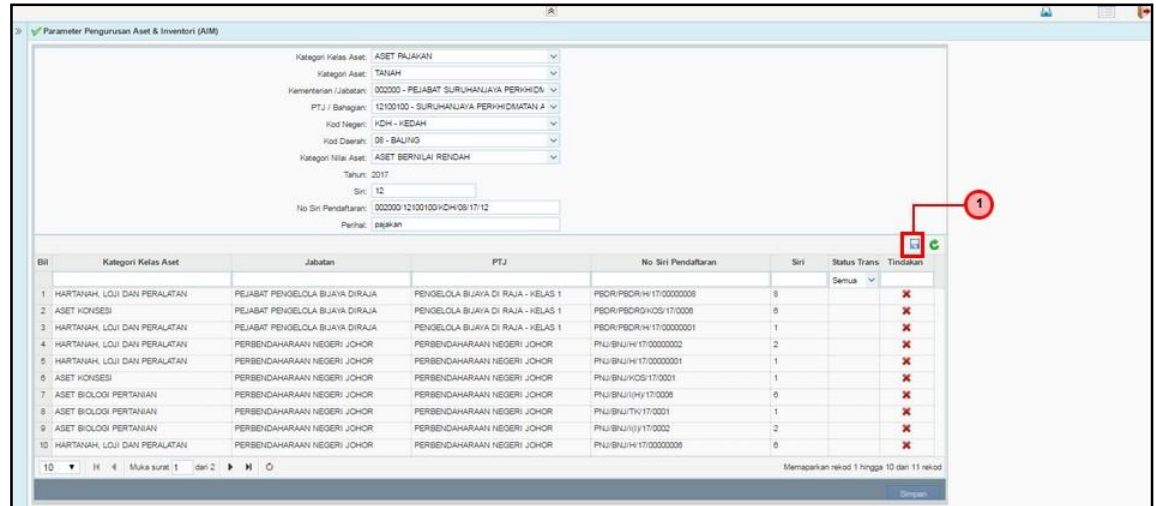

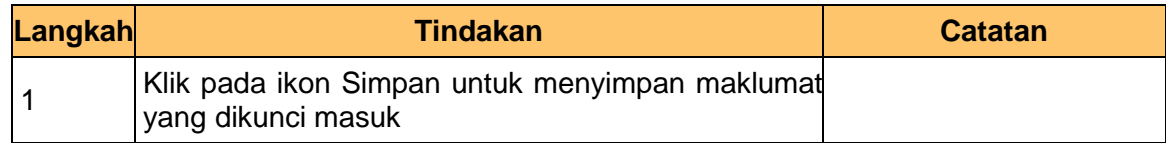

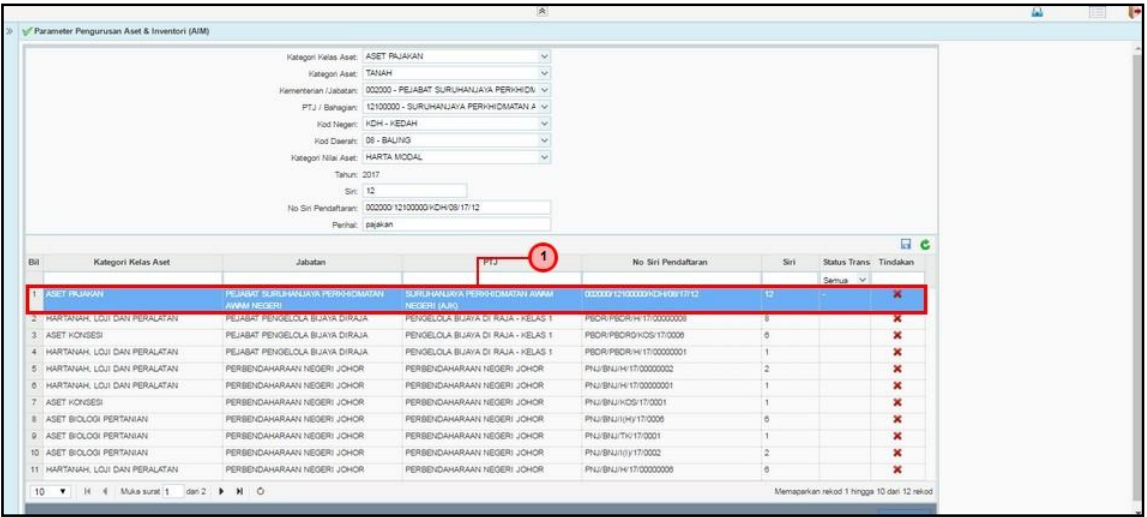

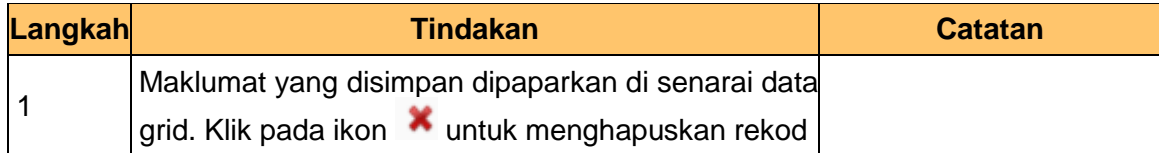

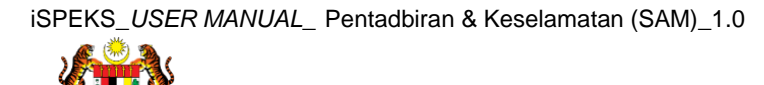

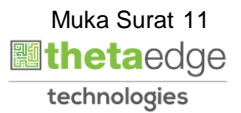

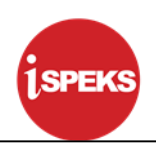

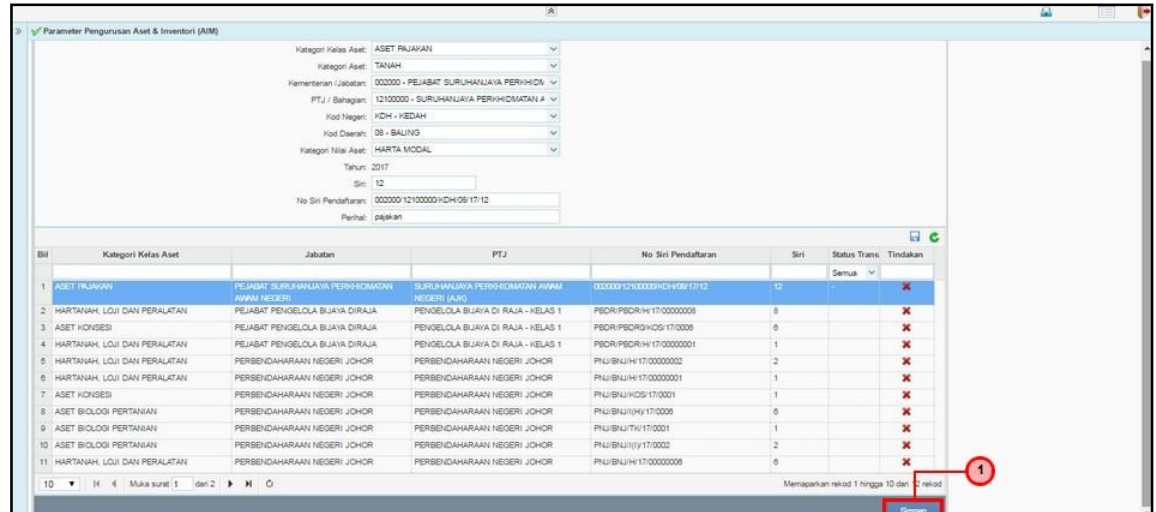

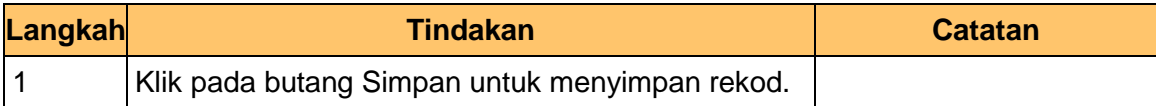

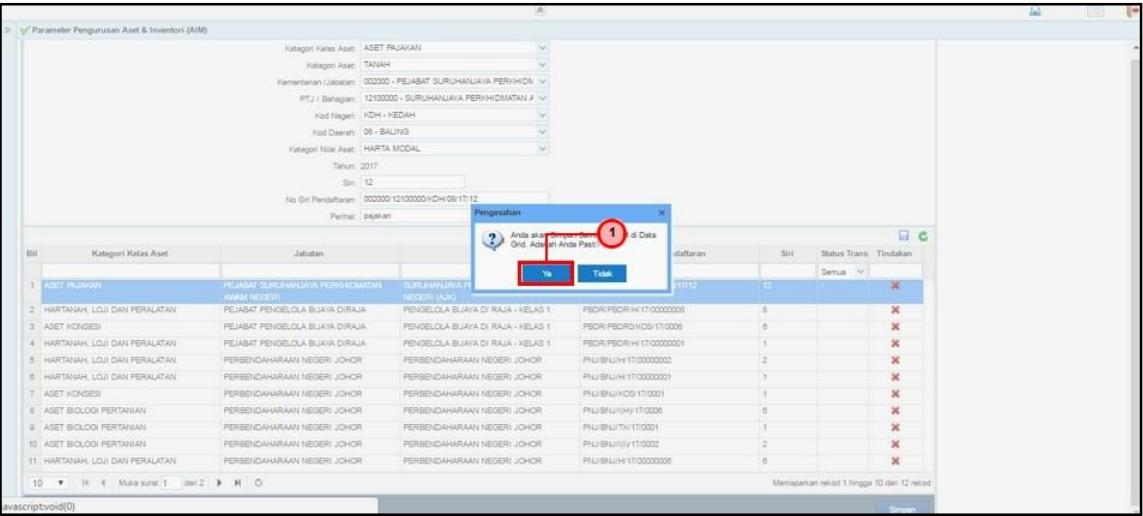

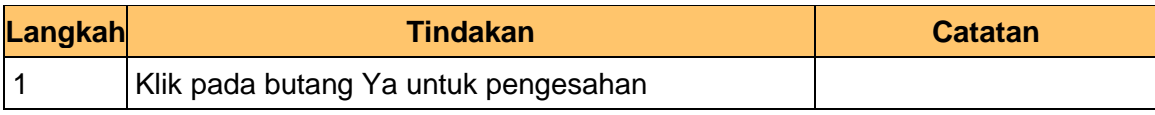

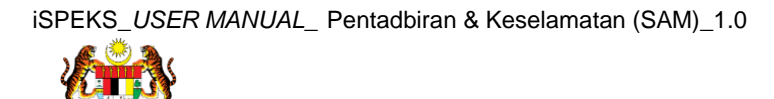

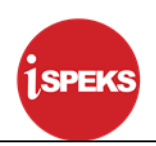

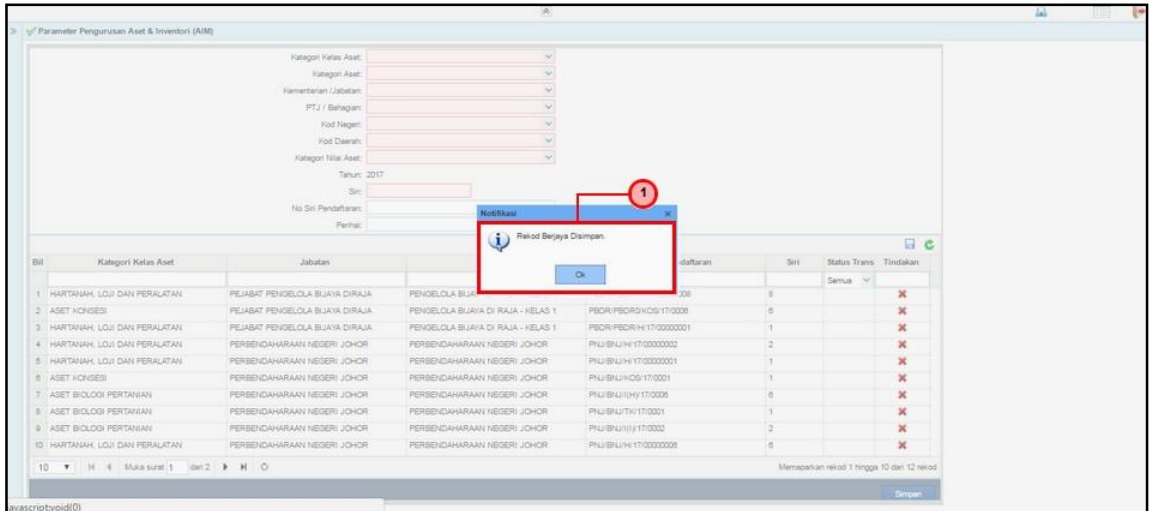

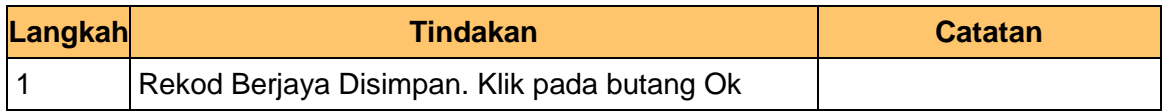

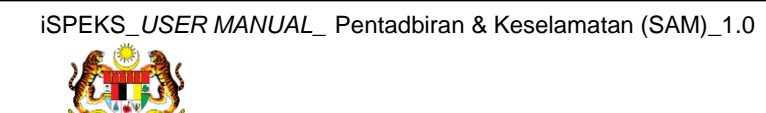

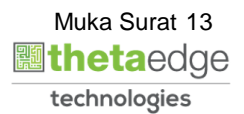